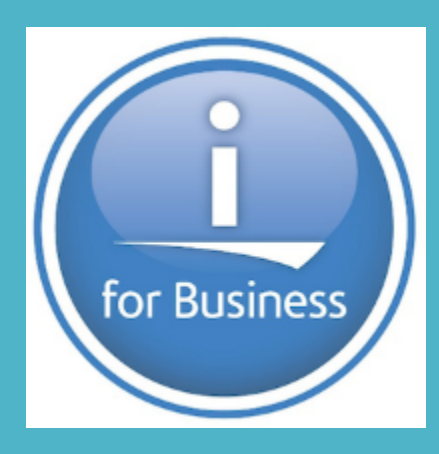

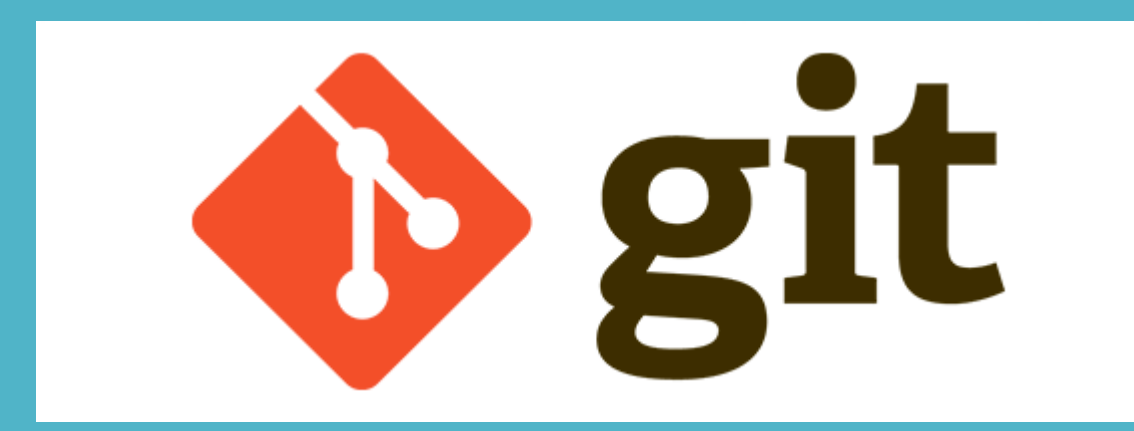

# IBMi & git

Pinaki Basu Omni User Group - October 2020

### Abstract

Open Source solutions on IBM i, enables teams to modernize their application development space.

In this session we will take a look at how we can introduce "git" into your workflow without changing existing IBM i Change Management workflow.

Start sending all your changes to a Git repository, and using that repository for change analysis and doing code review.

In this session will setup a "git" repository on your IBMi and add objects to it.

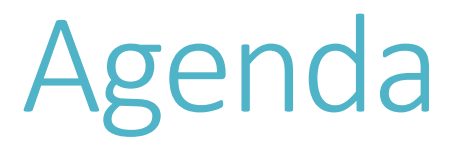

- 1. OpenSource on IBMi
- 2. What is Git
- 3. Current Change Management Tools on IBMi
- 4. Integrate Git into your current workflow
- 5. How to use Git for Code Analysis / Review
- 6. Demo
- 7. Q & A

### **Open Source and IBM i**

IBM has a long history of both contributing to as well as adopting various open source standards like OpenSSL and TLS as well as open source solutions. Consider the following timeline:

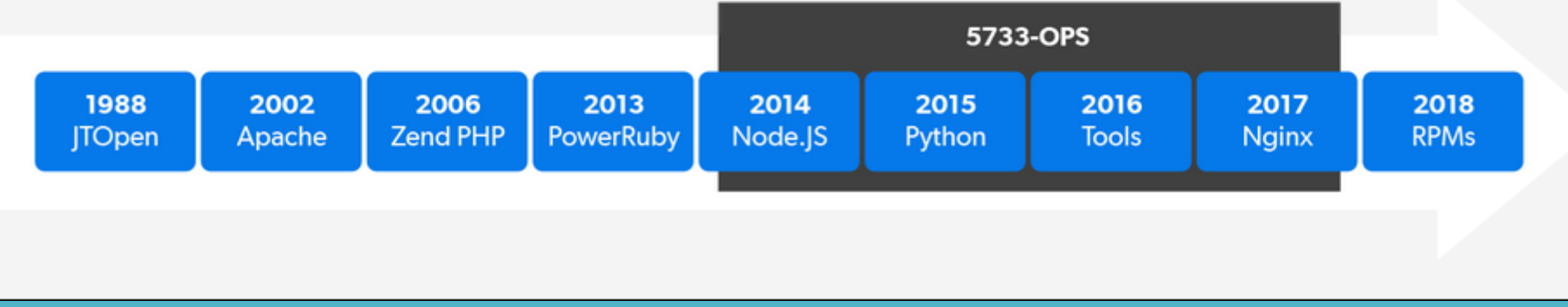

### July 2018+

#### **Bootstrapping OSS**

Bootstrapping is **BM** i Access Client Solutions the process of **IBM i Access Client Solutions** File Edit Actions Tools Help installing utilities Generate Service Logs = Welcome Connect to the C-ly usainfo@cone/spywared, salidad hwe and repository Package Service Logs Version 1.1.8 or System: p8adt03. **Reset for Maintenance** system via SSH later of ACS definitions to **Show Restricted Functions** General **Tisalad** File Associations... Data Trans = 5250 Emul Key Management enable the system = Integrated OK Cancel Navigator Requests **II** Navigator  $=$  SSH Terr Supports management<br>of packages in separate Open Source Package Management with the necessary  $E$  Printer  $O$ E Database Service Directory commands for  $E$  Schama managing open source packages NOTE: An alternate installation method would be to **Bootstrap not currently** download the SQL bootstrap script from Open source environment not installed Would you like to install it now? ftp://public.dhe.ibm.com/software/ibmi/products/pas installed

e/rpms/bootstrap.sql and run it against your IBM i

Yes No

#### Bash Shell - SSH

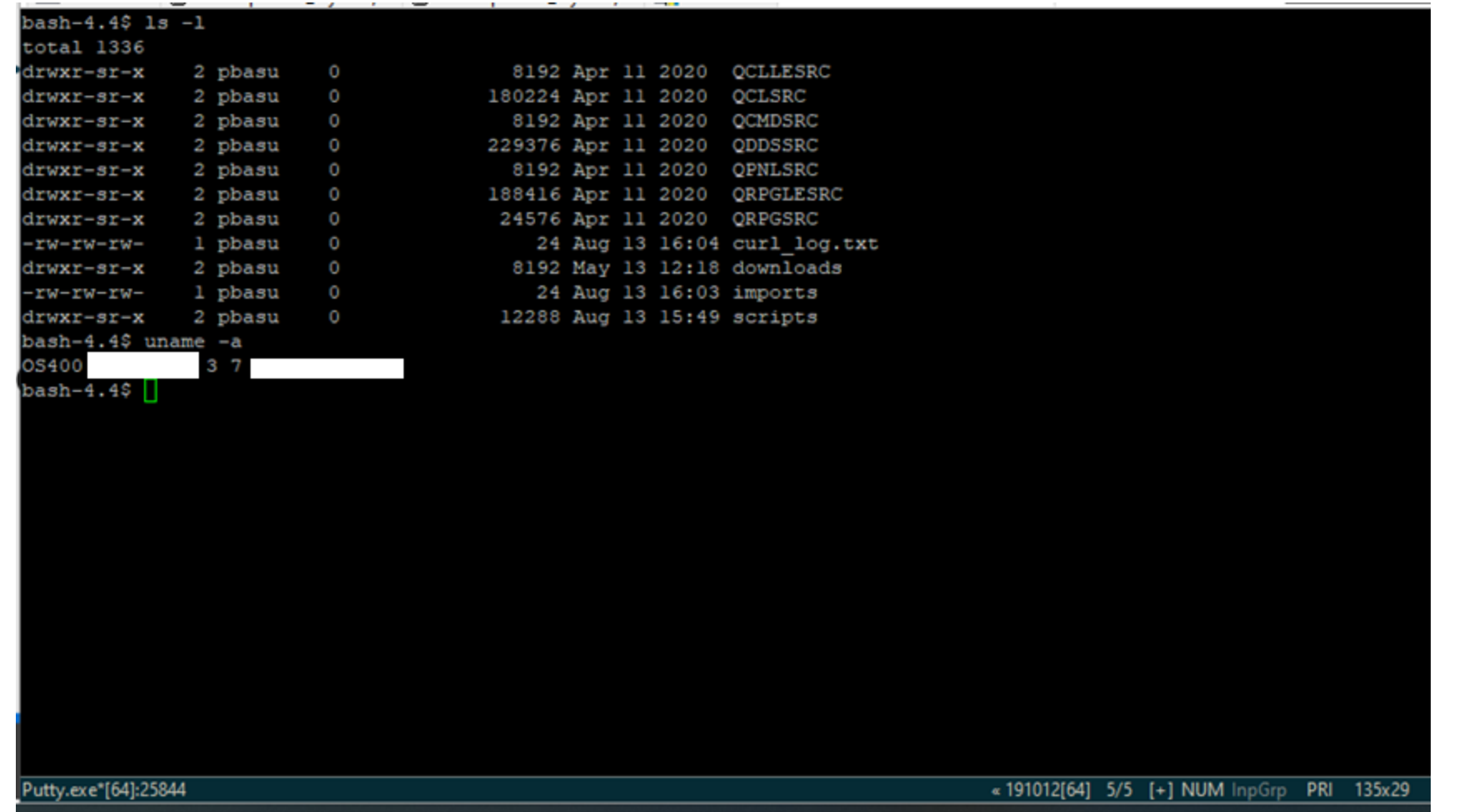

#### Bash Shell

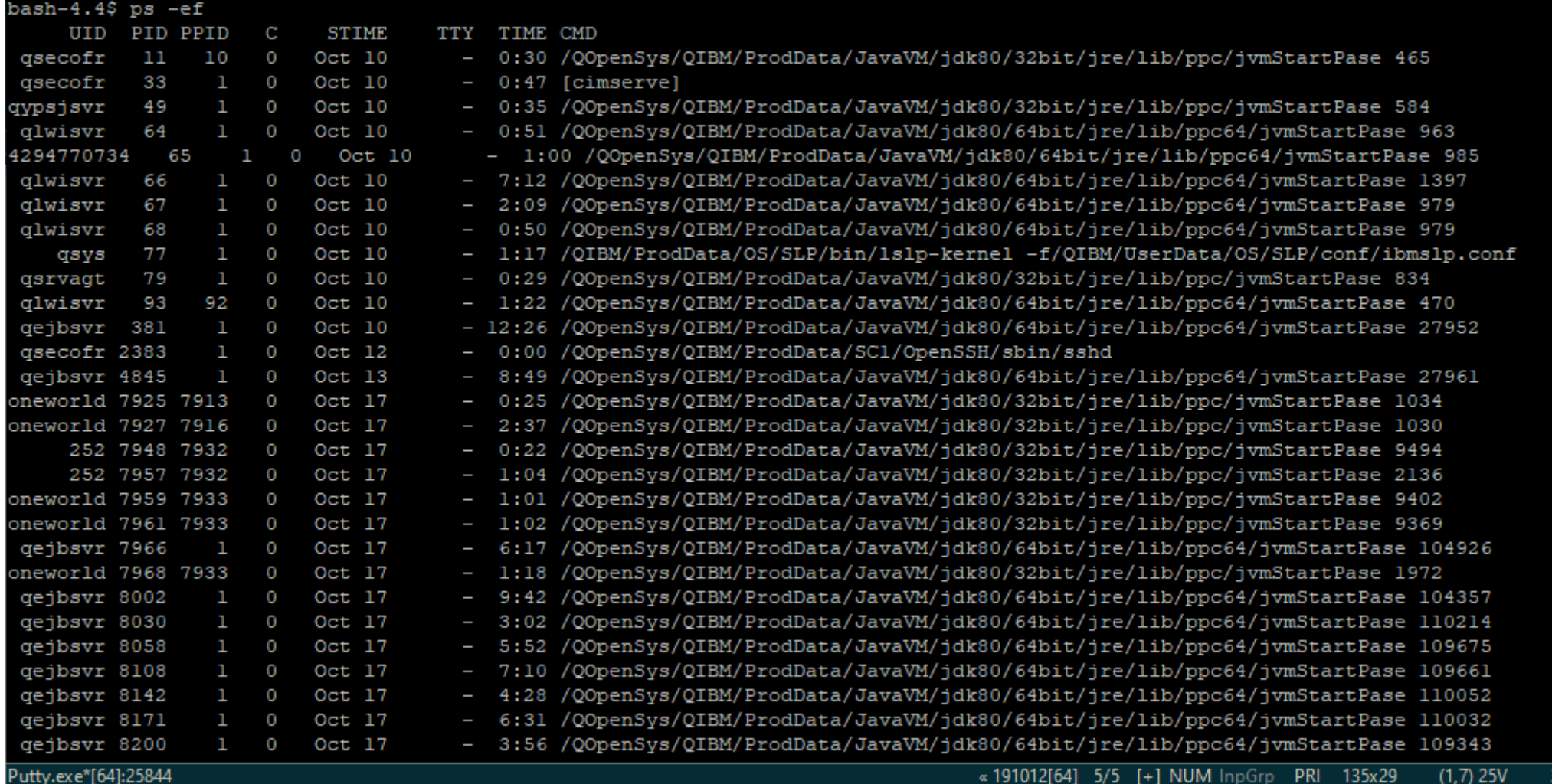

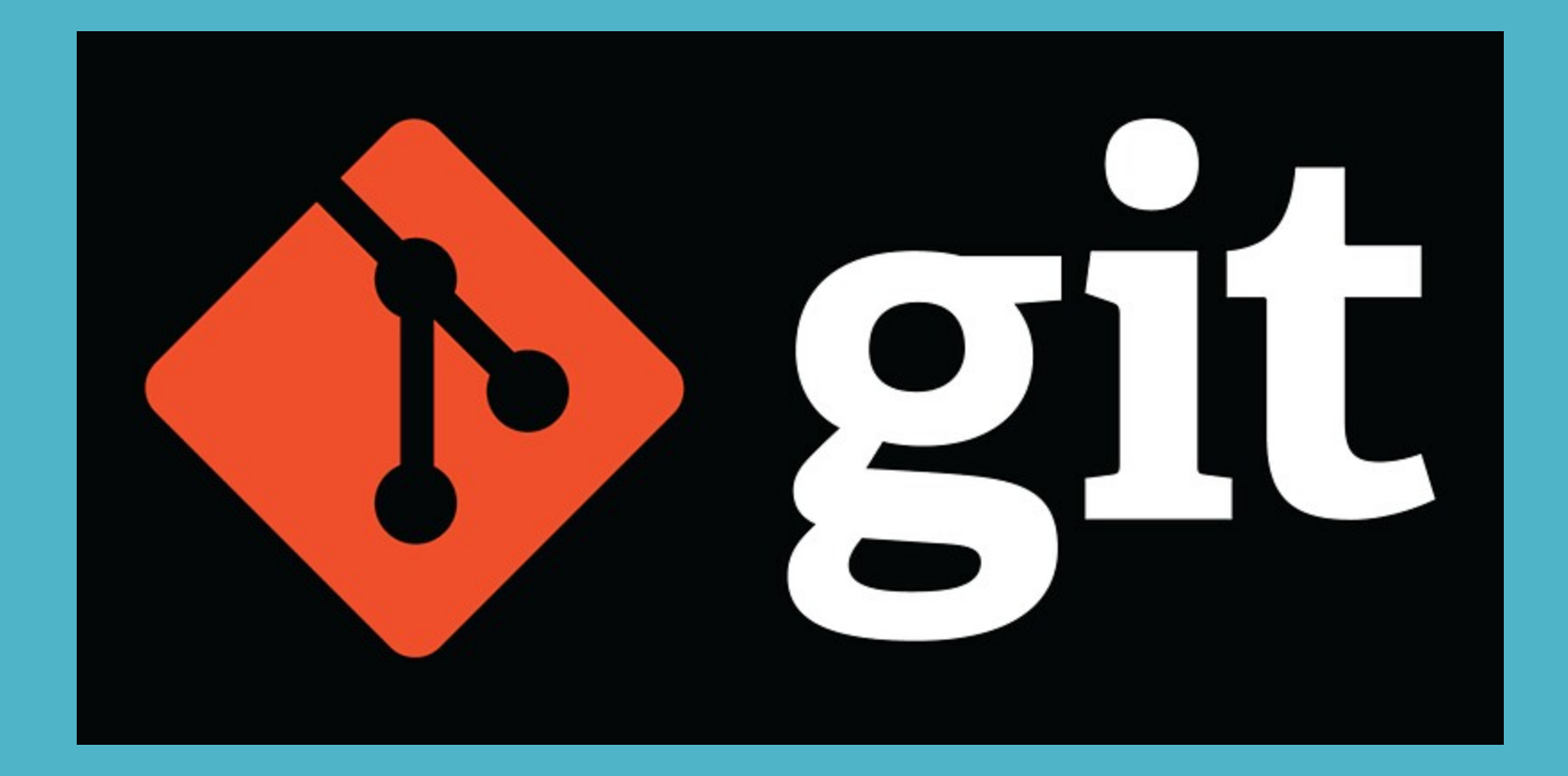

# What is Git

#### What Is Git?

Git is a distributed, open-source version control system (V store code, track revision history, merge code changes, and version when needed.

#### What Are the Benefits of Git?

Historical Change Tracking

Work as a Team

Improve Team Speed & Productivity

Availability and Redundancy

Git Is the Industry Standard

Git is a free and open source distributed version control system designed to handle everything from small to very large projects with speed and efficiency.

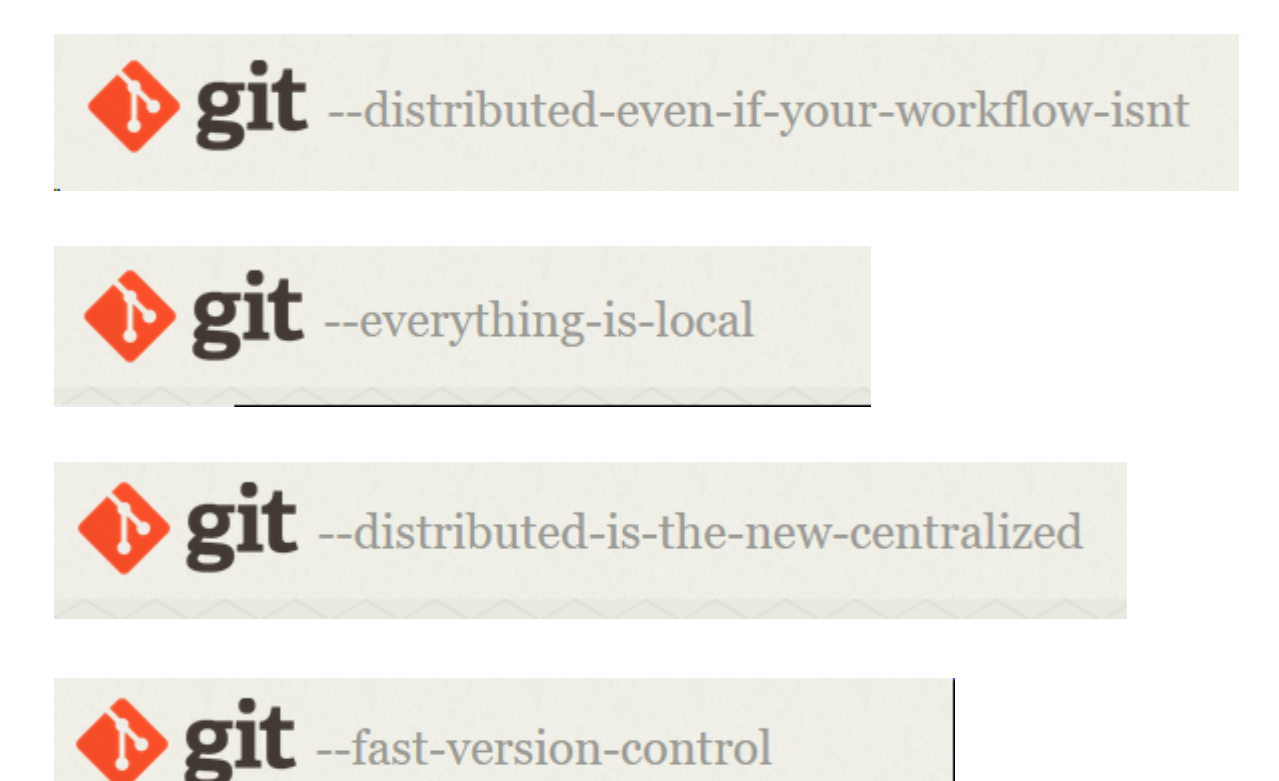

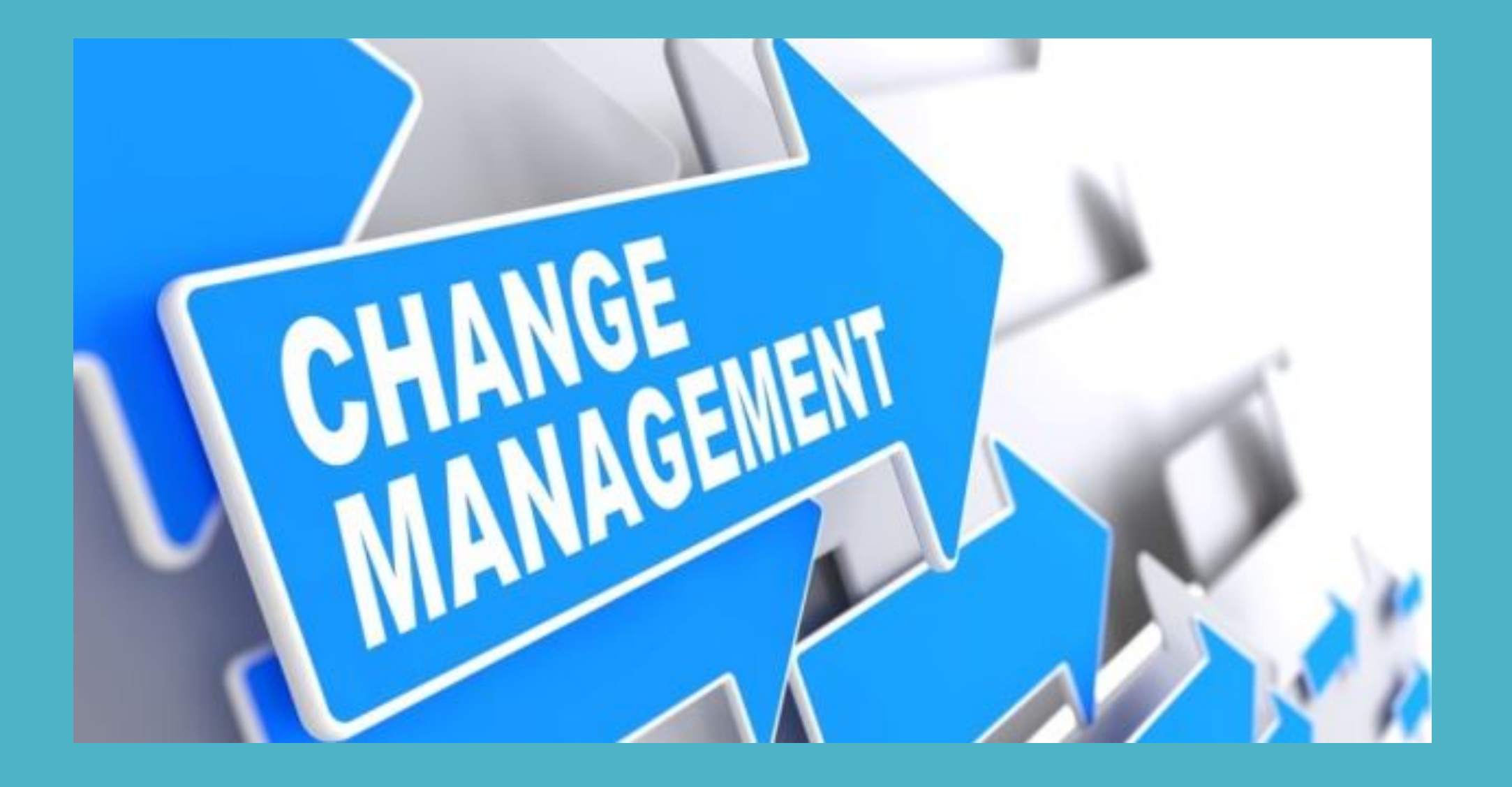

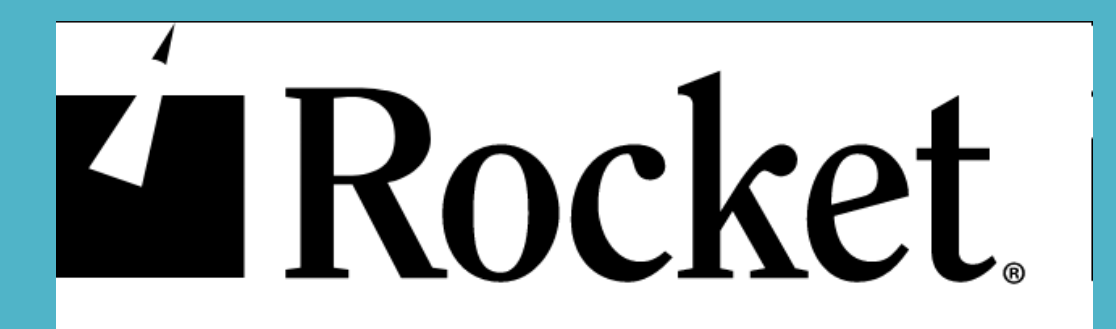

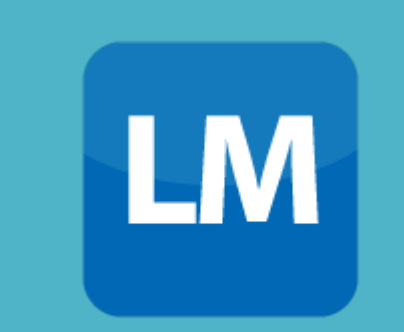

# BIG 3

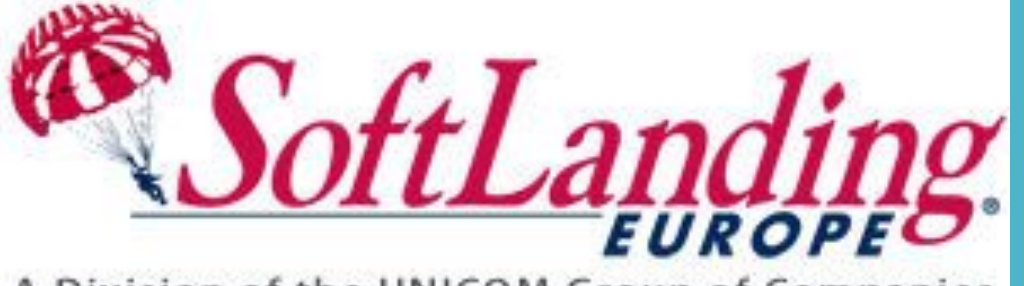

# TURNOVER V100

A Division of the UNICOM Group of Companies

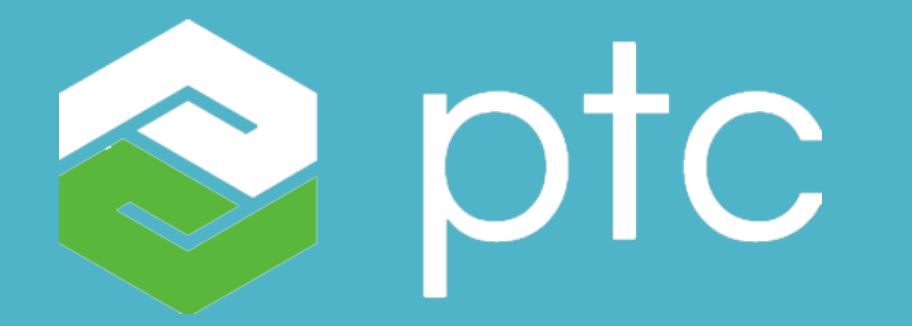

# IMPLEMENTER

# Other Change Management Tools

- 1. ARCAD-Skipper
- 2. SEE/CHANGE
- 3. Change Master
- 4. IBM Rational ClearCase
- 5. TAATOOLS SRCCTL

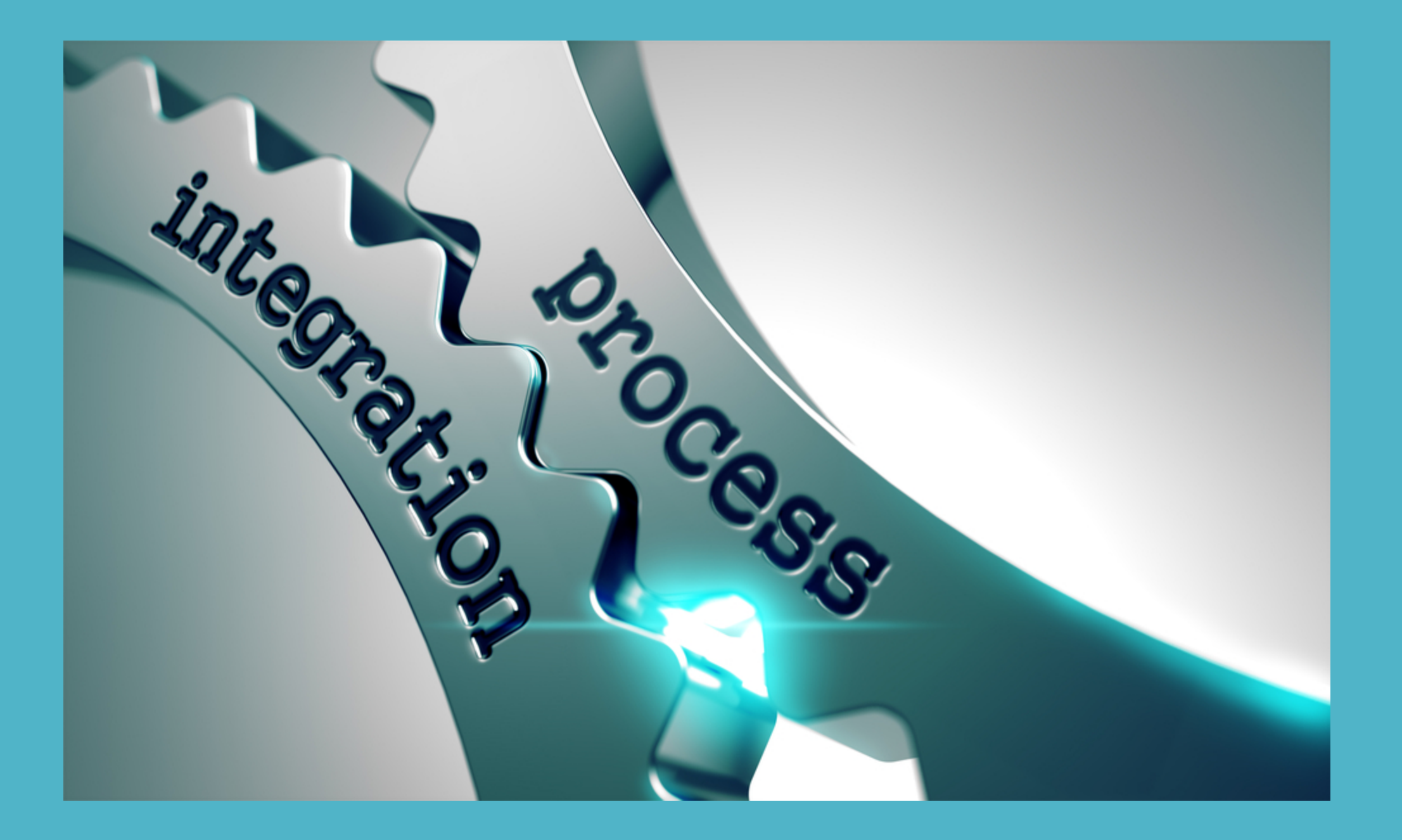

# Integrate Git into your process

#### Install Git

- 1. Install OpenSource on your IBMi
- 2. Use ACS or YUM install git
- 3. Create a Source Code Directory on your IFS using SSH Shell or QSH
- 4. Initialize a git repository on the Source Code Directory on the IFS

\*\*\*\*\*\*START - GIT Initialize & Setting up the Remote Repository\*\*\*\*\*\*\*

git init

git add

git commit

git remote add AS400\_Source http://remotegitserver/git/AS400\_Source.git git push --set-upstream AS400\_Source master git remote -v AS400\_Source http://wdirs1/git/AS400\_Source.git (fetch) AS400 Source http://wdirs1/git/AS400 Source.git (push) \*\*\*\*\*\*END - GIT Initialize & Setting up the Remote Repository\*\*\*\*\*\*\*

### Integrate Git into your process

#### Create Source Copy Process

1. Create a CL program to copy Source from your "Final" Source code PF – based on date changed of "source member"

*CPYTOIMPF FROMFILE(&MLLIB/&MLFILE &MLNAME) + TOSTMF('\0\_AS400\_Source\_Code\' |< &LIB |< + '\' |< &FIL |< '\' \*CAT &MLNAME |< '.' |< + &MLSEU2) MBROPT(\*REPLACE) + STMFCCSID(\*PCASCII) RCDDLM(\*CRLF) + DTAFMT(\*FIXED)*

- 2. Run the "git add ." command in QSH
- 3. Run the "git commit –m 'Changes for xxxx date' " command in QSH

### **RPG Driver Program**

```
^{\prime}/\star^{\prime}/\starMaurice Sporting Goods
       ^{\prime}/\star\frac{1}{2} SR..............
       Modification
       '/* Mod Sr# Date
                            Pqmr
       \frac{7}{7} 001
                    06/27/18 MPK
^{/001}_{/001}Have an option to sync all the
      dcl-f table1 disk USAGE(*INPUT) Keyed;
       dcl-pr SYNCSRC01;<br>PCHANGES CHAR(1);
       End-\tilde{PR};
       dcl-pi SYNCSRC01;<br>PCHANGES CHAR(1);
       End-Pi;// Define Procedures
       dcl-pr CLSYNCSRC EXTPGM;
        \text{PLibrary CHAR}(10);<br>PFILE Char(10);
                  Char(1);
         PALL
       END-PR;
       // Define Various Fields
      dcl-s kyTb1Sou char(8);<br>dcl-s kyTb1Fld Char(6);<br>dcl-s kyTb1A Char(5);<br>dcl-s ExTb1A Zoned(5);<br>dcl-s Pilbrary Char(10);<br>dcl-s PFile Char(10);<br>dcl-s PFile Char(10);<br>dxl-s PFile Char(10);
      kyTb1Sou = 'SYNC';<br>kyTb1Fld = 'SOURCE';<br>Setll (kyTb1Sou:kyTb1Fld) table1;<br>reade (kyTb1Sou:kyTb1Fld) table1;<br>Dow not *EDG[(table1);<br>If TB1F1 = 1; ...
                   Clear PLibrary;<br>Clear PFile;
                    Clear PALL;
                   Clear PALL;<br>PLibrary = %Subst(TB1DES:1:10);<br>PFile = TB1DE2;<br>CallP CLSYNCSRC(PLibrary:PFile);<br>CallP CLSYNCSRC(PLibrary:PFile:PALL);
/001//001/001ENDIFreade (kyTb1Sou:kyTb1Fld) table1;
         ENDDO;
         *INK = *On;
```
### CL Copy to IFS - source Code

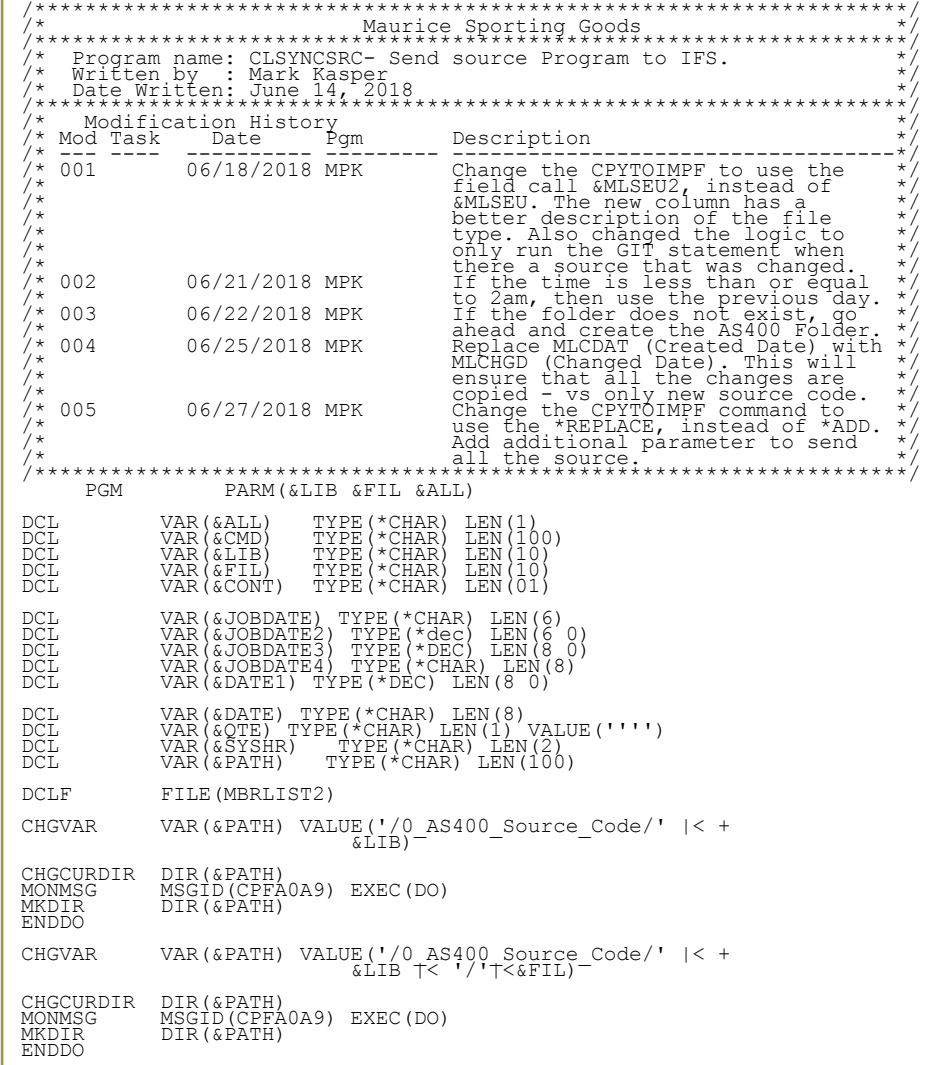

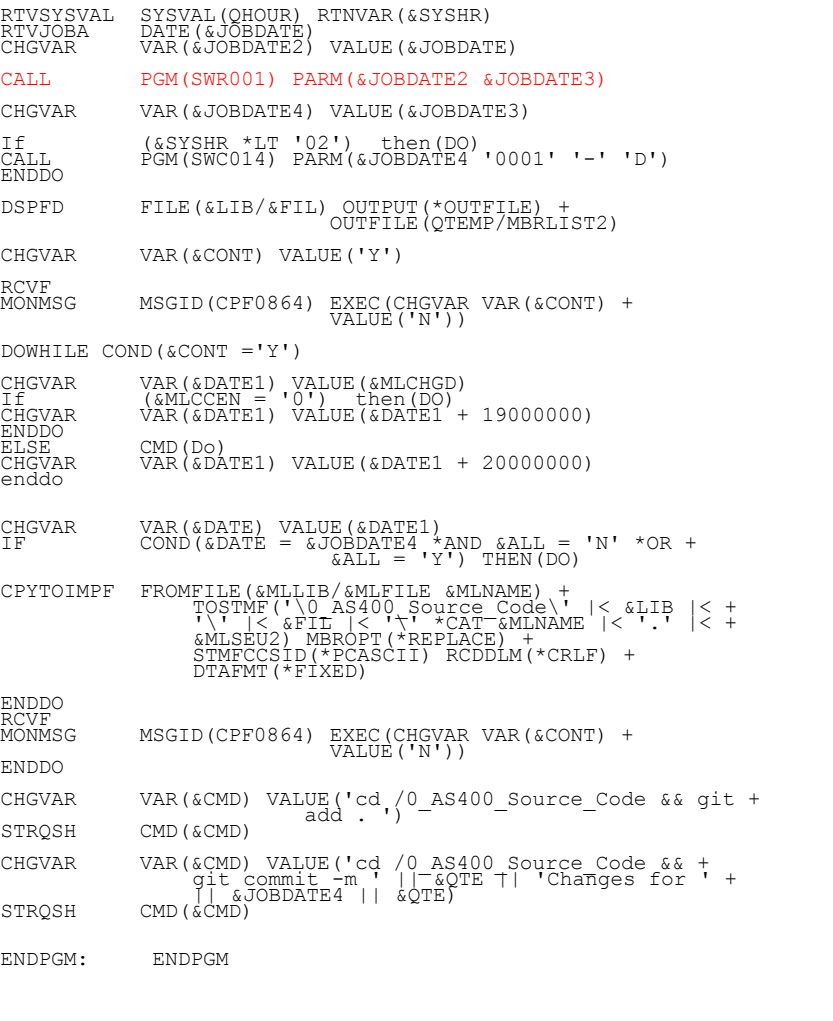

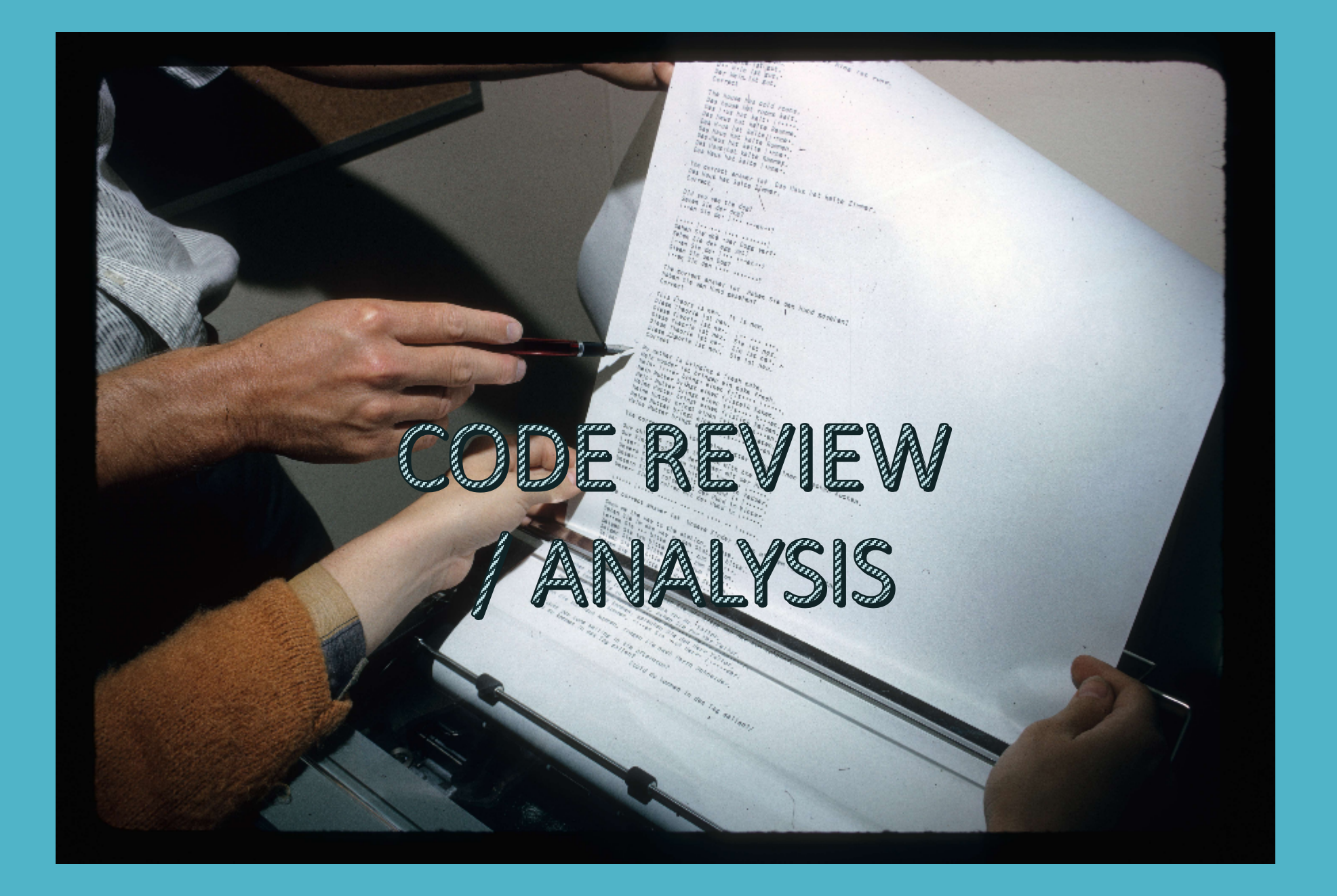

# Why did we do it this way

- Do not disrupt existing checkin / checkout process for code Easy to use
- 2. New developers / New projects / Multiple Source Code libraries
- 3. Rapid changes to 35+ Year code base, RPGII, RPGIII, RPGIV and RPG Free
- 4. Started using RDi / SEU limitations
- 5. Developers were responsible for pushing code to production
- 6. Needed ability to review change sets in block
- 7. Needed ability to view Before & After vs "change #" or "change comments"
- 8. Needed ability to access Source Code across all Source Code libraries

### Code Review before git

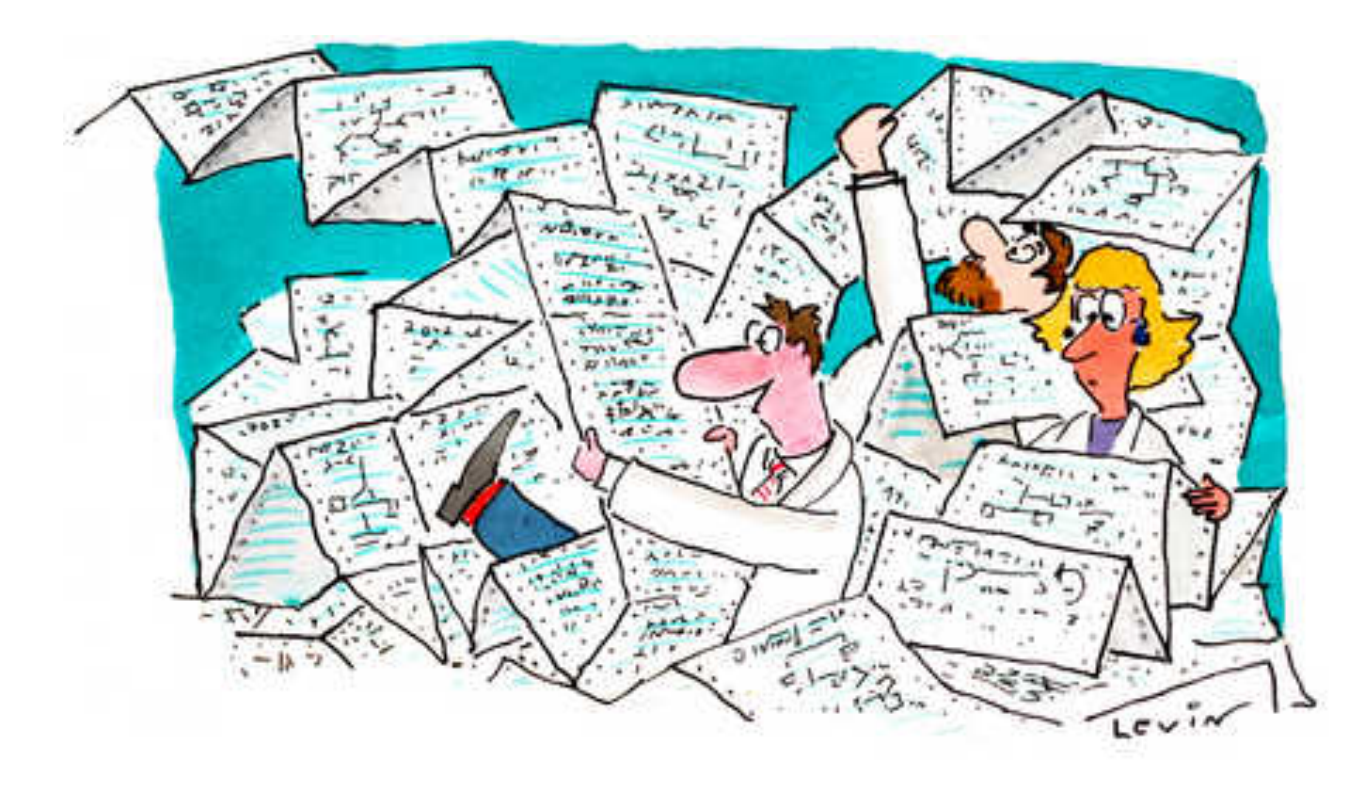

### Code Review after git

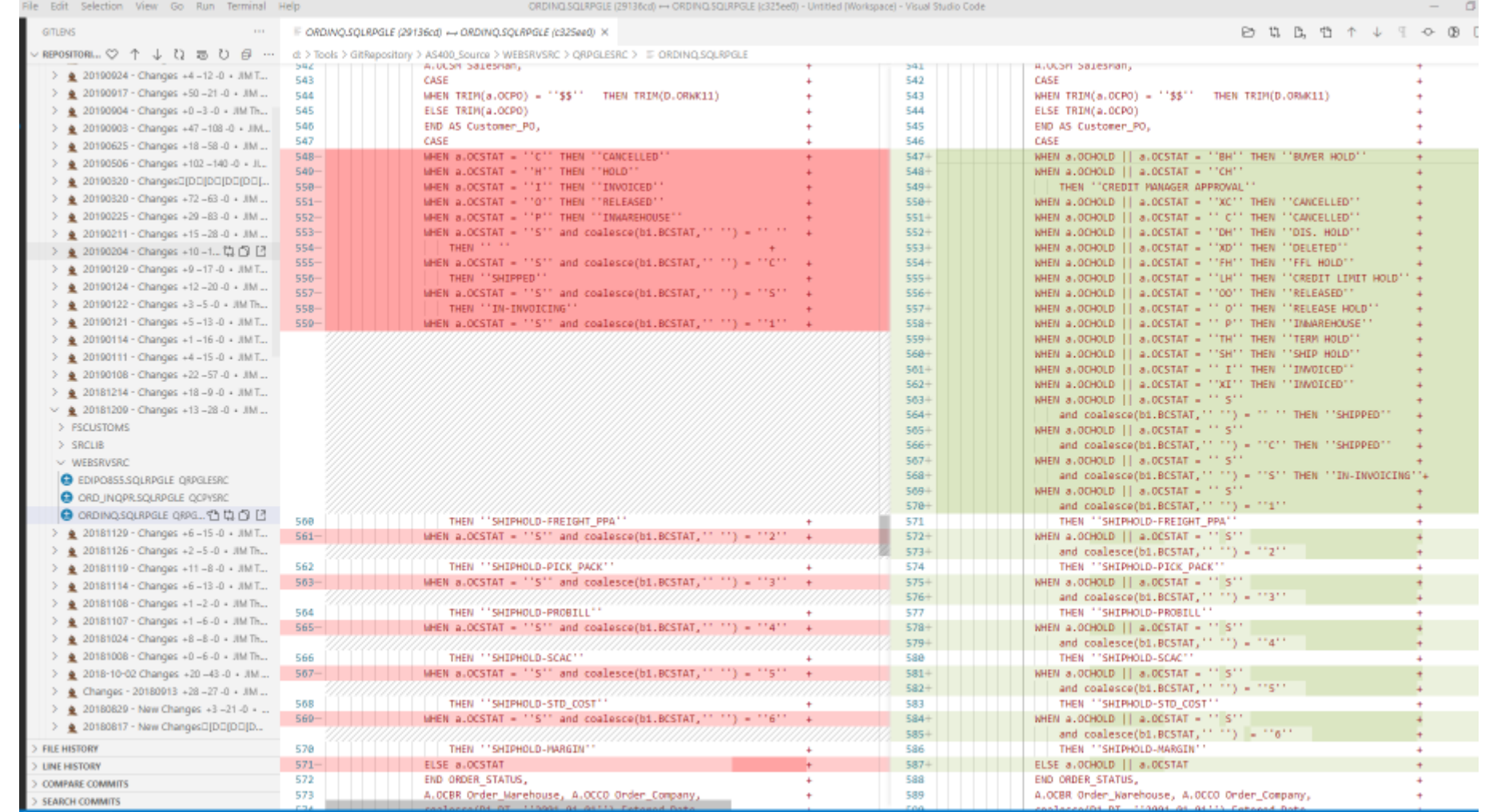

OMNI USER GROUP - OCTOBER 2020

22

© JIM The Guy, 2 years ago Ln 547, Col 1 Spaces 2 UTF-8

![](_page_22_Picture_0.jpeg)

#### DO

#### 1. Code review

- 2. Quick review of Code changes
- 3. Ability to drill down into Code sets using a browser
- 4. Increased productivity

#### NOT DO

- 1. No change to development workflow
- 2. Did not use git command line
- 3. No training

### DEMO

Demo & Q & A